# xenopsd internal error: Packet.Error("EQUOTA")}} – Resolved in v6.2

When this happens the virtual machine cannot be moved to a different XenServer host. The VM must be restarted to fix this problem, however the VM itself is running just fine so one could leave it alone. It just can't be moved around anymore.

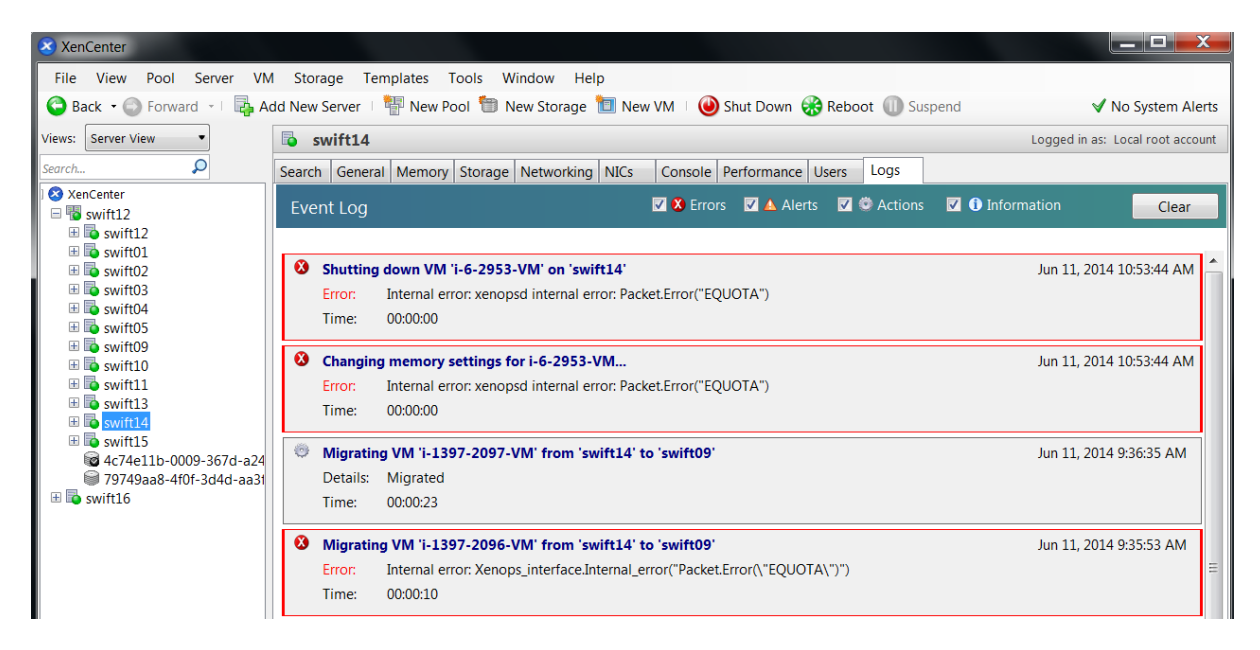

*[root@swift14 ~]# xe vm-list | grep -A2 -B3 2096* uuid ( RO) : 42eb83b6-257b-ab7c-3111-05bd7c765d25 name-label ( RW): i-1397-2096-VM power-state ( RO): running

*[root@swift14 ~]# list\_domains | grep 42eb83b6-257b-ab7c-3111-05bd7c765d25* 19 | 42eb83b6-257b-ab7c-3111-05bd7c765d25 | B H

To check the quotas for a VM use the following command:

*[root@swift14 ~]# /opt/xensource/debug/xs debug quota 19* dom19 quota: 1000/1000

The parameter <dom-id> is the id of the virtual machine which can be listed using: *[root@swift14 ~]# xl list*

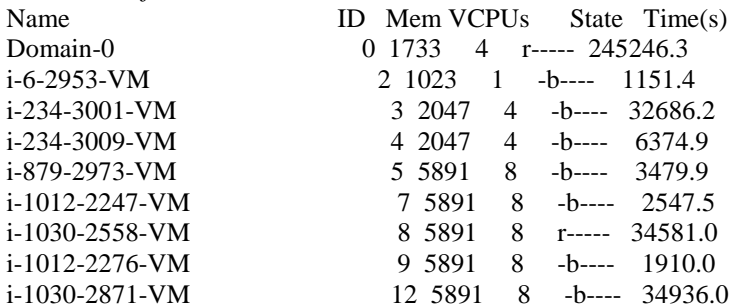

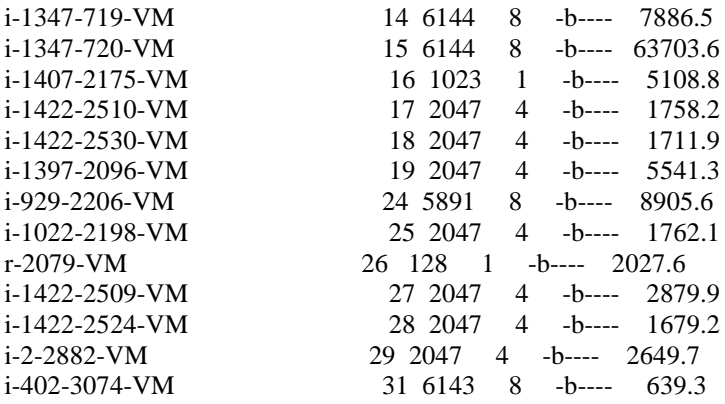

These two commands can be combined by the following complex shell command  $\odot$ :

*[root@swift14 ~]# for h in `xl list | sed 's/.\{44\}//' | tail -n +2 | awk '{print \$1}'`; do i=`/opt/xensource/debug/xs debug quota \$h`; j=`xl list \$h | tail -1`; printf "%25s %s\n" "\$i" "\$j" ; done*

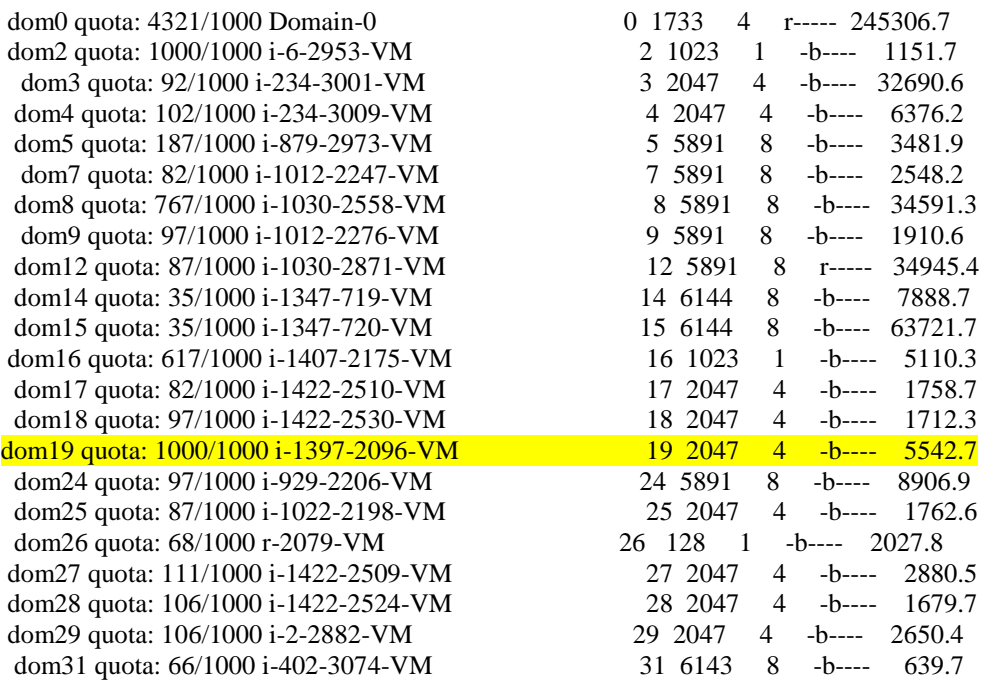

## **Workaround: If the quota is not yet reached, move the VM to a different host. The quota will then reset to a low value.**

It is also possible to increase the quota or deactivate it in the file /etc/xen/oxenstored.conf and restart the XenServer host:

*[root@swift14 ~]# cat /etc/xen/oxenstored.conf* # default xenstored config

# Where the pid file is stored pid-file = /var/run/xenstored.pid # Randomly failed a transaction with EAGAIN. Used for testing Xs user  $test-eagain = false$ 

# Activate transaction merge support  $merge$ -activate = true

# Activate node permission system perms-activate = true

# Activate quota  $quota$ -activate = true quota-maxentity  $= 1000$ quota-maxsize  $= 2048$ quota-maxwatch = 100 quota-transaction = 10

# Activate filed base backend  $persistant = false$ 

# Xenstored logs # xenstored-log-file = /var/log/xenstored.log  $#$  xenstored-log-level = null  $\#$  xenstored-log-nb-files = 10

# Xenstored access logs # access-log-file = /var/log/xenstored-access.log # access-log-nb-lines  $= 13215$  $\#$  acesss-log-nb-chars = 180 access-log-special-ops = true access-log-file = syslog:local3

From 19<sup>th</sup> July 2014 EQUOTA would be disabled on all the hypervisors.

Reference:<http://www.schirmacher.de/pages/viewpage.action?pageId=50397193>

# Zombie VMs

Reference URL: <http://www.ingmarverheij.com/damn-you-c-states-unexpected-xenserver-reboot/>

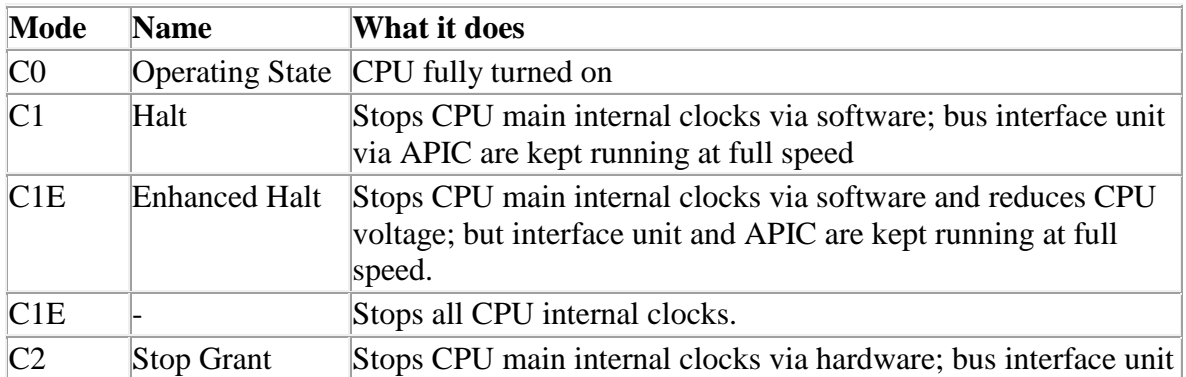

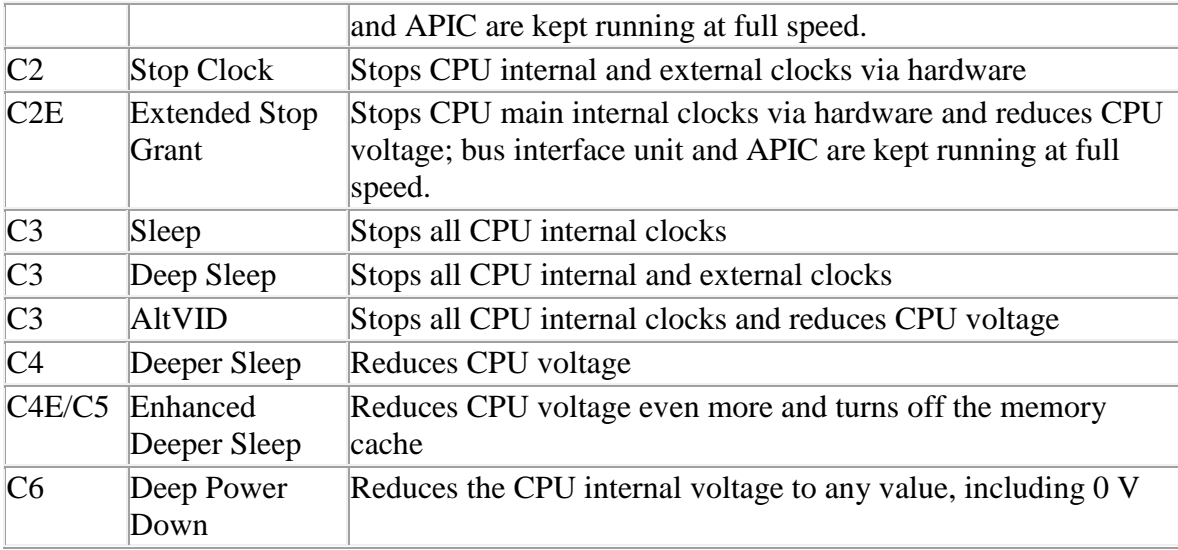

## *[root@swift15 ~]# xenpm get-cpuidle-states* Max C-state: C0

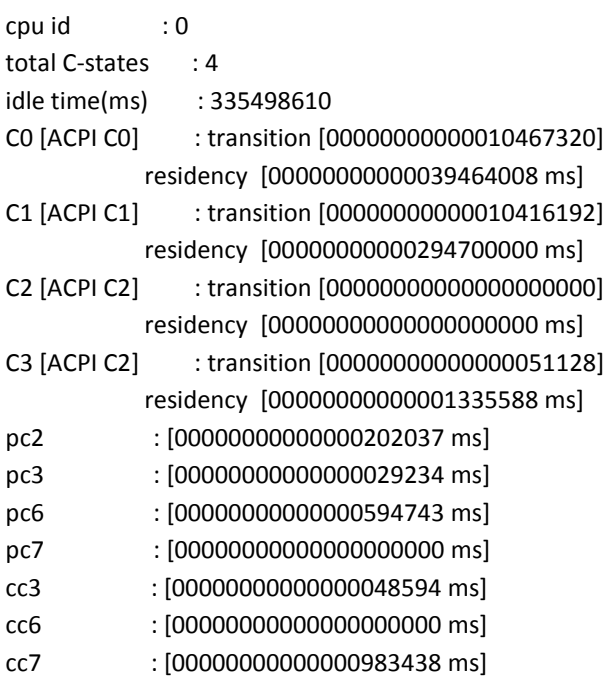

*[root@swift15 ~]# xenpm get-cpuidle-states | grep total | uniq* total C-states : 4

Run the command :

*[root@swift15 ~]# /opt/xensource/libexec/xen-cmdline --set-xen cpufreq=xen:performance*

And reboot the host.

*[root@swift15 ~]# xenpm get-cpuidle-states | head -1* Max C-state: C7

*[root@swift15 ~]# xenpm set-max-cstate 1*

*[root@swift15 ~]# xenpm get-cpuidle-states | head -1* Max C-state: C1

Disable CPU Turbo and CSTATE settings in BIOS:

Process on Dell PowerEdge C6220 & C6220 II

Enter BIOS – F11 -> Setup

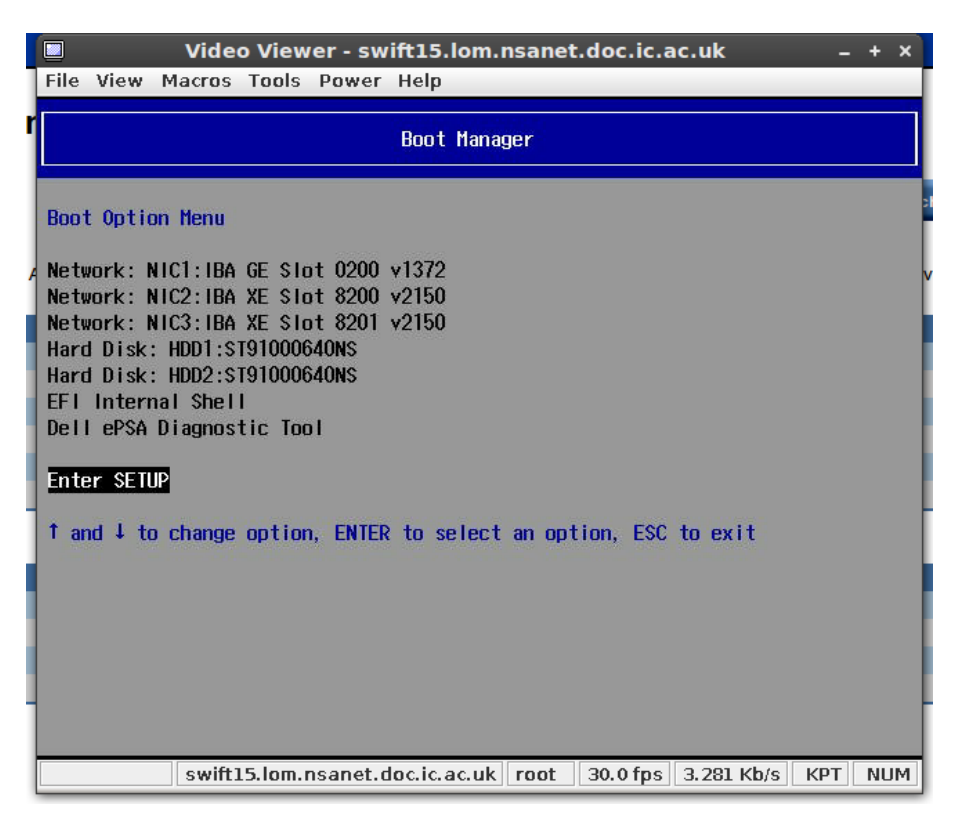

## Enter Setup - > Advanced -> CPU

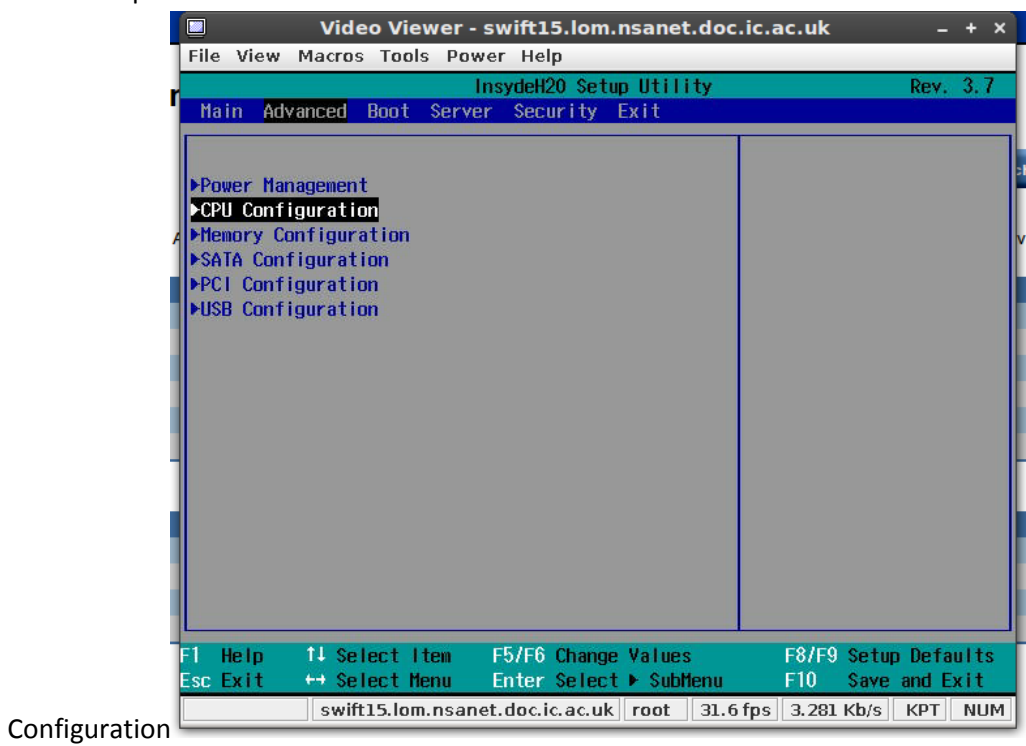

Disable Turbo mode:

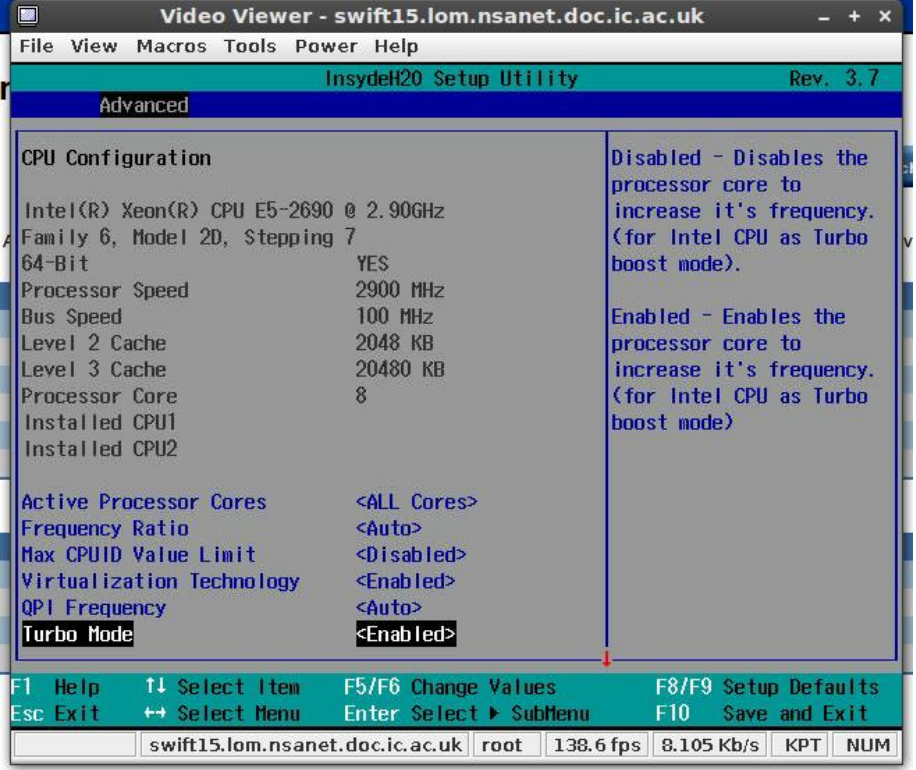

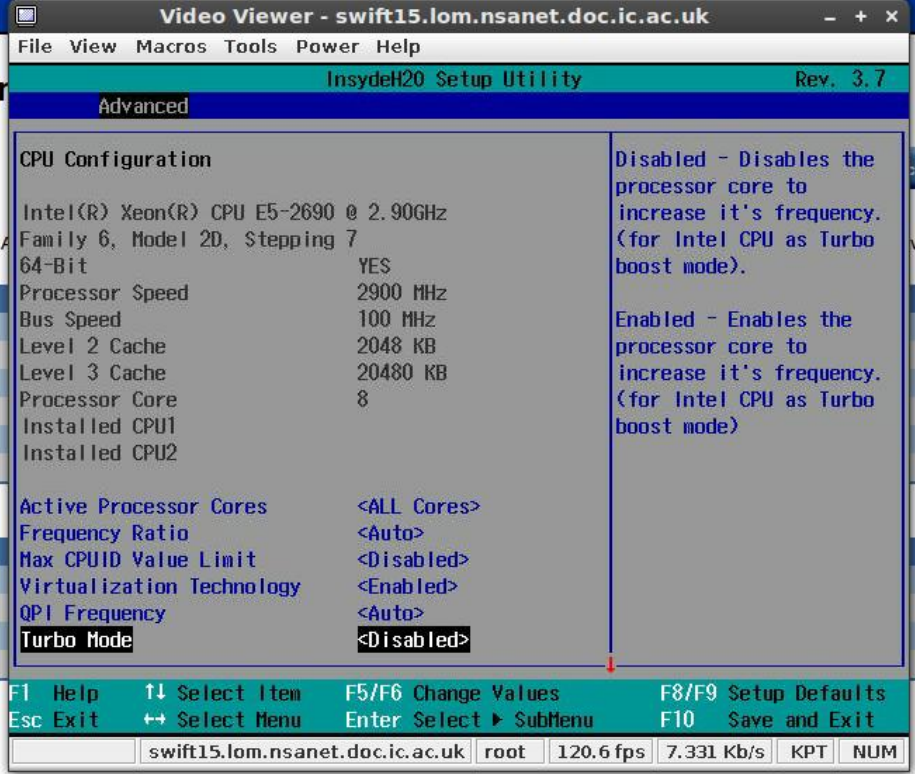

Disable C-States:

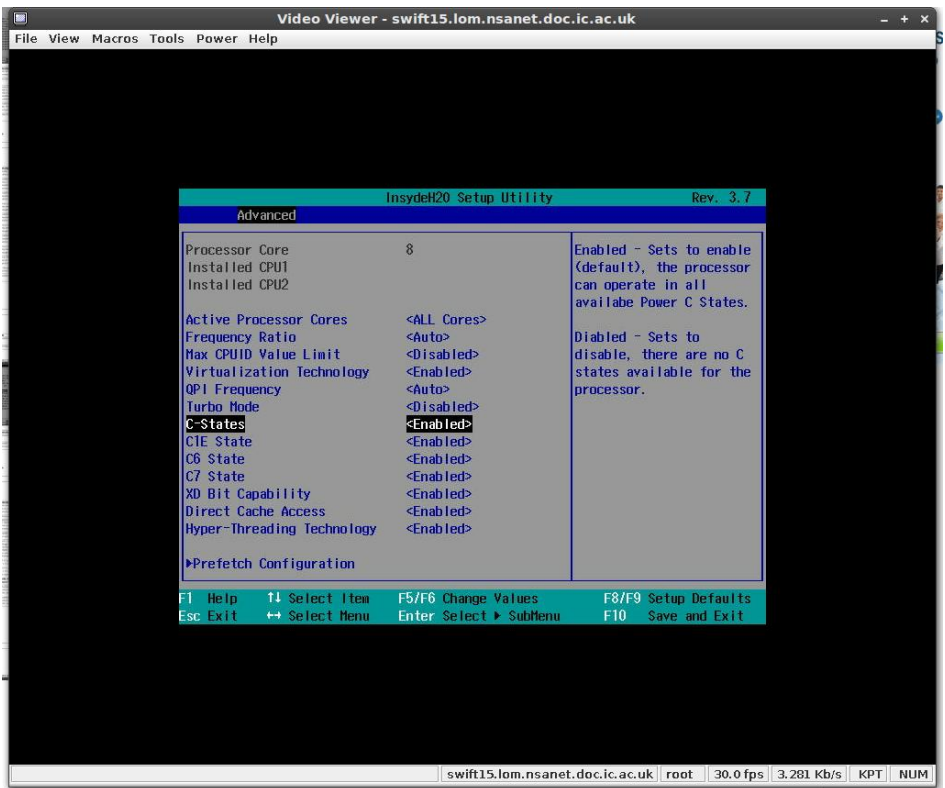

From 19<sup>th</sup> July 2014, cstates on all the hypervisors would be disabled.

Storage Issue: Used space > allocated space.

When XenCenter and CloudStack API displays that used space on storage is less than allocated space<br>  $\Box$ 

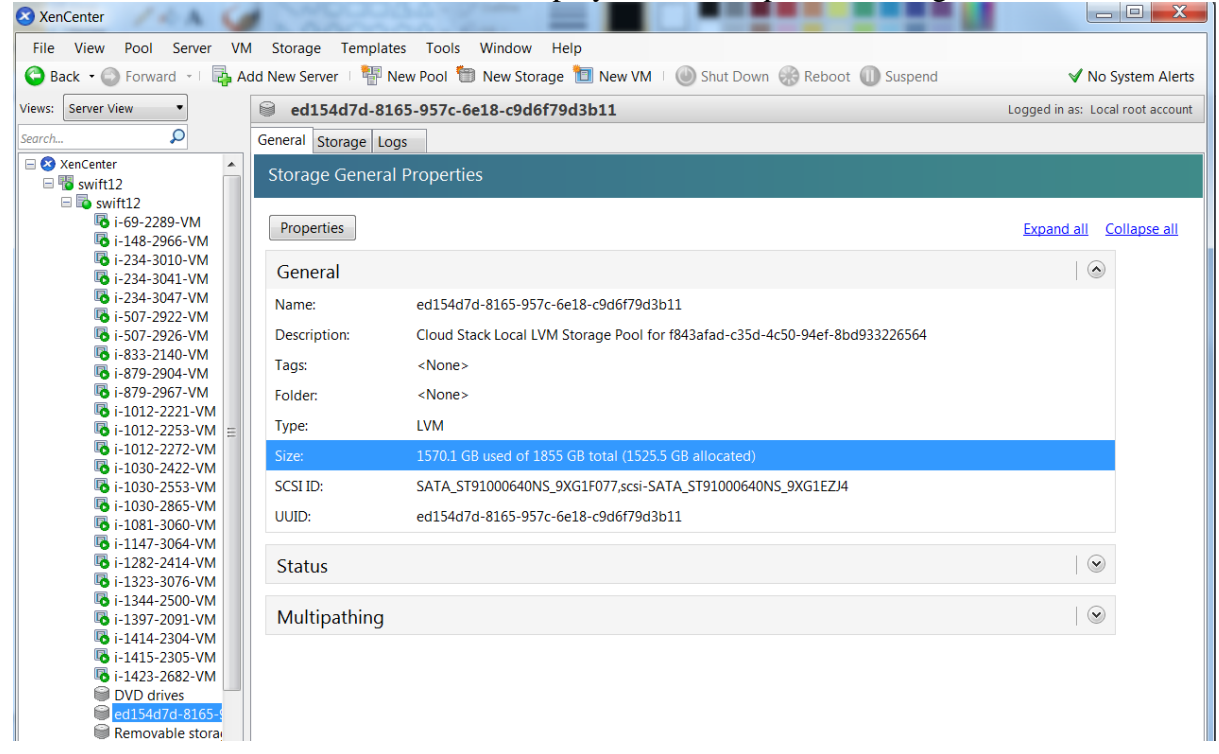

*[root@cumulus01 ~]# cloudmonkey* ☁ *Apache CloudStack cloudmonkey 4.1.0-1. Type help or ? to list commands.*

```
mycloudmonkey > listStoragePools \rightarrow to list all the pools
mycloudmonkey > listStoragePools id=ed154d7d-8165-957c-6e18-c9d6f79d3b11
count = 1storagepool:
name = swift12 Local Storage
id = ed154d7d-8165-957c-6e18-c9d6f79d3b11
clusterid = 7bc0ecf3-1f7d-44e7-a7fa-dc27d305e236
clustername = XCP-Swift-44sub
created = 2014-01-20T12:12:09+0000
disksizeallocated = 0 \rightarrow for local storage API doesn't show the exact value.
disksizetotal = 1991749140480
disksizeused = 1685913075712
ipaddress = 146.169.44.8path = 1 vm
podid = bf90b841-8e68-4903-9c94-4ae1c08f4580
podname = XCP-44subnet
state = Uptype = LVMzoneid = ec3bf9da-f510-49a0-b21d-fb7ecdd5ab67
zonename = DoC-44subnet
```
*mycloudmonkey > listStoragePools id=4c74e11b-0009-367d-a249-e3a5d301d74e*  $count = 1$ storagepool: name = cumulus04-vol1 id = 4c74e11b-0009-367d-a249-e3a5d301d74e clusterid = 7bc0ecf3-1f7d-44e7-a7fa-dc27d305e236

clustername = XCP-Swift-44sub created =  $2014-06-02T12:12:55+0100$ disksizeallocated =  $4477444685824$   $\rightarrow$  for shared storage disksizetotal = 10995103694848 disksizeused =  $4490442833920$  $ipaddress = cumulus04$ path =  $/ign.2013-17.com.cumulus04:zfs-vol1/0$ podid = bf90b841-8e68-4903-9c94-4ae1c08f4580 podname = XCP-44subnet state  $=$  Up  $type = IscsiLUN$ zoneid = ec3bf9da-f510-49a0-b21d-fb7ecdd5ab67 zonename = DoC-44subnet

Search for hidden vols, these LVs are not visible when listed using commands "lvs" or "lvdisplay".

## *[root@swift12 ~]# vhd-util scan -f -m "VHD-\*" -l "VG\_XenStorage-ed154d7d-8165-957c-6e18 c9d6f79d3b11" -p | grep "hidden=1"*

vhd=VHD-09c0a82f-cfbc-4147-b7eb-d48dfdc7405a capacity=21474836480 size=5163188224 hidden=1 parent=none vhd=VHD-3aa70a3c-b01e-4317-80c2-3eecb7aecb2c capacity=21474836480 size=1098907648 hidden=1 parent=none vhd=VHD-49b0d4a0-9b4a-4f80-b4de-a3f9a2563002 capacity=21474836480 size=1937768448 hidden=1 parent=none vhd=VHD-f284a470-7d55-4bcb-9894-2bb4da8f7059 capacity=21474836480 size=482344960 hidden=1 parent=VHD-

49b0d4a0-9b4a-4f80-b4de-a3f9a2563002

vhd=VHD-ecd8c28c-874e-46bf-9f38-cd9129662b0c capacity=21474836480 size=1606418432 hidden=1 parent=VHDf284a470-7d55-4bcb-9894-2bb4da8f7059

vhd=VHD-4a3c17ca-df2c-4596-bdbe-fcd697a3a681 capacity=21474836480 size=1941962752 hidden=1 parent=none vhd=VHD-693ef0c9-a75e-42df-9e03-fc132f493eb9 capacity=21474836480 size=2726297600 hidden=1 parent=none vhd=VHD-6a3cc9e1-3dd7-4eb6-a2c0-49a1f60f491d capacity=21474836480 size=3569352704 hidden=1 parent=none vhd=VHD-98b8949d-f12b-4bed-beb2-5bbf9a4c1378 capacity=21474836480 size=2944401408 hidden=1 parent=none vhd=VHD-c924bd08-f30f-4980-8d00-ddba5415c902 capacity=21474836480 size=9344909312 hidden=1 parent=none vhd=VHD-c9728186-10e6-42f0-9f86-170082094cfe capacity=21474836480 size=5595201536 hidden=1 parent=none vhd=VHD-d1f24867-82b0-4dfa-a265-f98b707141da capacity=21474836480 size=1983905792 hidden=1 parent=none vhd=VHD-e6a34141-80fe-4b97-8629-5dd911e019d7 capacity=21474836480 size=9550430208 hidden=1 parent=none

For all the hidden LVs listed above search for it's VDI and delete it if it's not assigned to a VM.

*[root@swift12 ~]# xe vdi-list | grep -A7 d1f24867-82b0-4dfa-a265-f98b707141da* uuid ( RO) : d1f24867-82b0-4dfa-a265-f98b707141da name-label ( RW): base copy name-description ( RW): sr-uuid ( RO): ed154d7d-8165-957c-6e18-c9d6f79d3b11 virtual-size ( RO): 21474836480 sharable ( RO): false read-only ( RO): true

For shared volumes run the delete command provided from the pool master while for local volume it needs to run from the individual host to which it's connected.

*[root@swift12 ~]# for i in `vhd-util scan -f -m "VHD-\*" -l "VG\_XenStorage-ed154d7d-8165-957c-6e18 c9d6f79d3b11" -p | grep "hidden=1" |awk '{print \$1}' | sed 's/vhd=VHD-//g'`; do xe vdi-list | grep -s \$i ; if [ \$? -eq 1 ] ; then echo "/dev/VG\_XenStorage-ed154d7d-8165-957c-6e18-c9d6f79d3b11/VHD-\$i" ; fi; done [root@swift12 ~]# for i in `cat file\_lv` ; do lvremove \$i ; done ; rm file\_lv*

Reference URL[: http://discussions.citrix.com/topic/303965-issue-with-reclaiming-disk-space-in-xenserver-60/](http://discussions.citrix.com/topic/303965-issue-with-reclaiming-disk-space-in-xenserver-60/)

## Restart a VM in hung state

If we are unable to restart a VM via CloudStack UI or XenCenter and if it's an issue with only a single VM on a specific hypervisor.

Logon on to the hypervisor/host on which the VM is running on:

Find the uuid of the VM

```
[root@swift12 ~]# xe vm-list | grep -A1 -B1 2221
uuid ( RO) : 157d5982-5fce-7c3d-8ec2-408a6f921912
     name-label ( RW): i-1012-2221-VM
    power-state ( RO): running
```
Get dom-id number from list\_domains command.

```
[root@swift12 ~]# list_domains | grep 157d5982-5fce-7c3d-8ec2-408a6f921912
63 | 157d5982-5fce-7c3d-8ec2-408a6f921912 | B H
```
Force shutdown that VM through destroy\_domain command (this command act like unplug the VM)

```
[root@swift12 ~]# /opt/xensource/debug/destroy_domain –domid 63
or
[root@swift12 ~]# /opt/xensource/debug/xenops destroy_domain –domid 63
Start the VM
[root@swift12 ~]# xe vm-start uuid=157d5982-5fce-7c3d-8ec2-408a6f921912 –force
```
In the below provided references they have requested a reboot for the VM, which has never worked.

```
[root@swift12 ~]# xe vm-reboot uuid=157d5982-5fce-7c3d-8ec2-408a6f921912 –
force
You attempted an operation on a VM that was not in an appropriate power state 
at the time; for example, you attempted to start a VM that was already 
running. The parameters returned are the VM's handle, and the expected and 
actual VM state at the time of the call.
vm: 157d5982-5fce-7c3d-8ec2-408a6f921912 (i-1012-221-VM)
expected: running
actual: halted
```
Script to start Hung VMs is available on all the hypervisors : /root/hung\_vm.sh # cat hung\_vm.sh #!/bin/bash echo -e "Enter the name of the VM in format (i-4-3231): \c" read NAME UUID=`xe vm-list | grep -B1 \$NAME | grep uuid | awk '{print \$NF}'` DOMID=`list\_domains | grep \$UUID | awk '{print \$1}'` /opt/xensource/debug/destroy\_domain -domid \$DOMID sleep 10 xe vm-start uuid=\$UUID

Ref:

<http://gimpland.org/now/2013/01/citrix-xenserver-how-to-force-shutdown-virtual-machines/> <http://vikashkumarroy.blogspot.co.uk/2012/02/how-to-shut-down-arrogant-vm-on.html> [http://shibaboy.wordpress.com/tag/list\\_domains-state/](http://shibaboy.wordpress.com/tag/list_domains-state/) <http://support.citrix.com/article/CTX127896>

# **Hypervisor Hosts unable to connect to master/out of sync/VMs not responding to restart requests.**

## *On the master*

*[root@swift12 ~]# ls -l /var/xapi/state.db*

*-rw-r--r-- 1 root root 4520859 Jun 11 16:17 /var/xapi/state.db*

*[root@swift12 ~]# cat /etc/xensource/pool.conf*

*master*

#### *on the slaves:*

*[root@swift05 ~]# ls -l /var/xapi/state.db*

*-rw-r--r-- 1 root root 4519024 Jun 11 15:59 /var/xapi/state.db*

*[root@swift05 ~]# cat /etc/xensource/pool.conf*

*slave:146.169.44.8*

*If inconsistencies arise in pool.conf or state.db restart xapi*

*[root@swift05 ~]# xe-toolstack-restart*

## **Change Virtual machine account ownership**

- 1. Shutdown the VM
- 2. From cumulus01, run the following API command as this task cannot be done via the GUI (available in CS v4.3), running the command seems to fail.
- 3. From the CloudStack GUI, the task was completed successfully and we can confirm that the new user is able to view the Virtual Machine under his/her list of VMs.

Command history: [root@cumulus01 ]# *cloudmonkey* ◆ Apache CloudStack **D** cloudmonkey 4.1.0-1. Type help or ? to list commands.

mycloudmonkey > *assignVirtualMachine account=tjoseph1 domainid=fd3d1da1-d443-4597-a240-aa81e444c705 virtualmachineid=98634b0d-2e32-42f9-989a-151d14671bd88* **HTTP Error 530:** 

#### **CloudStack Management Server log:**

2014-07-17 12:14:33,555 DEBUG [cloud.api.ApiServlet] (http-8443-19:null) ===START=== 0:0:0:0:0:0:0:1 -- GET account=mjw03&apiKey=oy\_oKoXjR2MQzhxbZPqu4HOfufpkilwMjpzipjvzQyE4DY5RnLhArxOb-

YhyG0koLyldOGniusYlmRapG4YB0w&command=assignVirtualMachine&domainid=fd3d1da1-d443-4597-a240 aa81e444c705&response=json&virtualmachineid=98634b0d-2e32-42f9-989a-

151d1421bd88&signature=BIQd06S%2BNE5yyRsEDJzyT1igLnI%3D

2014-07-17 12:14:33,579 DEBUG [cloud.user.AccountManagerImpl] (http-8443-19:null) Access granted to Acct[66 mjw03] to Domain:2/imperial/ by DomainChecker\_EnhancerByCloudStack\_1ce89242

2014-07-17 12:14:33,599 DEBUG [cloud.network.NetworkManagerImpl] (http-8443-19:null) Cleaning network for vm: 3064

2014-07-17 12:14:33,604 DEBUG [cloud.network.NetworkModelImpl] (http-8443-19:null) Service SecurityGroup is not supported in the network id=247

2014-07-17 12:14:33,606 DEBUG [network.guru.DirectNetworkGuru] (http-8443-19:null) Deallocate network: networkId: 247, ip: 146.169.45.94

2014-07-17 12:14:33,627 DEBUG [cloud.network.NetworkManagerImpl] (http-8443-19:null) Removed nic id=2520 2014-07-17 12:14:33,633 DEBUG [cloud.network.NetworkModelImpl] (http-8443-19:null) Service SecurityGroup is not supported in the network id=247

2014-07-17 12:14:33,635 DEBUG [cloud.network.NetworkManagerImpl] (http-8443-19:null) Allocating nic for vm VM[User|eics] in network Ntwk[247|Guest|7] with requested profile NicProfile[0-0-null-null-null

2014-07-17 12:14:33,639 DEBUG [cloud.network.NetworkModelImpl] (http-8443-19:null) Service SecurityGroup is not supported in the network id=247

2014-07-17 12:14:33,648 DEBUG [cloud.network.NetworkModelImpl] (http-8443-19:null) Service SecurityGroup is not supported in the network id=247

2014-07-17 12:14:33,650 DEBUG [cloud.network.NetworkModelImpl] (http-8443-19:null) Service SecurityGroup is not supported in the network id=247

2014-07-17 12:14:33,655 INFO [cloud.api.ApiServer] (http-8443-19:null) Failed to move vm null